# Digital Magazines @RHPL for libraries [ebranch.rhpl.org/](http://www.ebranch.rhpl.org/)magazines

No Holds  $\bullet$  No Checkout Periods  $\bullet$  No Limits

#### Create a Zinio for Libraries Account and Browse

On your computer or in your tablet or phone's web browser, go to **ebranch.rhpl.org/magazines**. Here you'll find more information about Zinio magazines. Click on **Register & Create Account**.

- 1. At the top right of The Library Network screen, click on **Create New Account**. Enter your **library card number** in the box that appears.
- 2. Click or tap the **Create New Account** button, enter your name and email address and create a Zinio password.

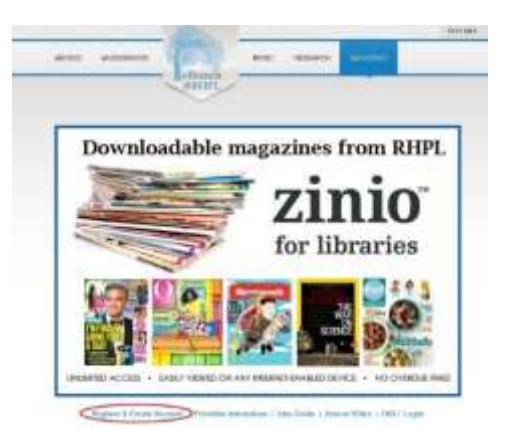

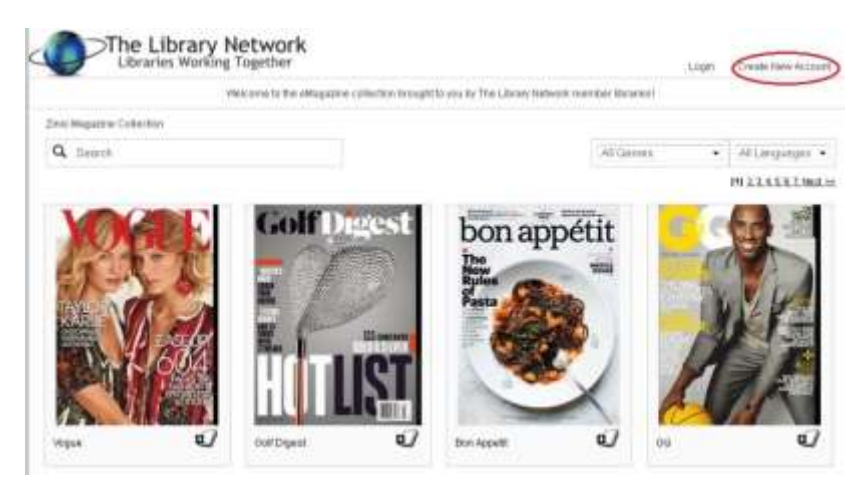

You are now logged into the RHPL Zinio digital magazine site and can read all of the magazines you see in the site.

Once you find a magazine you'd like to read:

1. Click or tap on the add button and then click or tap **Start Reading** to read the magazine right away

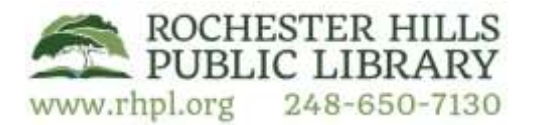

2. OR click or tap on the cover to read a description of the magazine or view back issues and select an older issue to read.

A new tab will open on your internet browser and you can read the magazine in this tab on your PC or Mac. (Please note: to read magazines on your tablet you will need to download a separate **Zinio for** *Libraries app)*

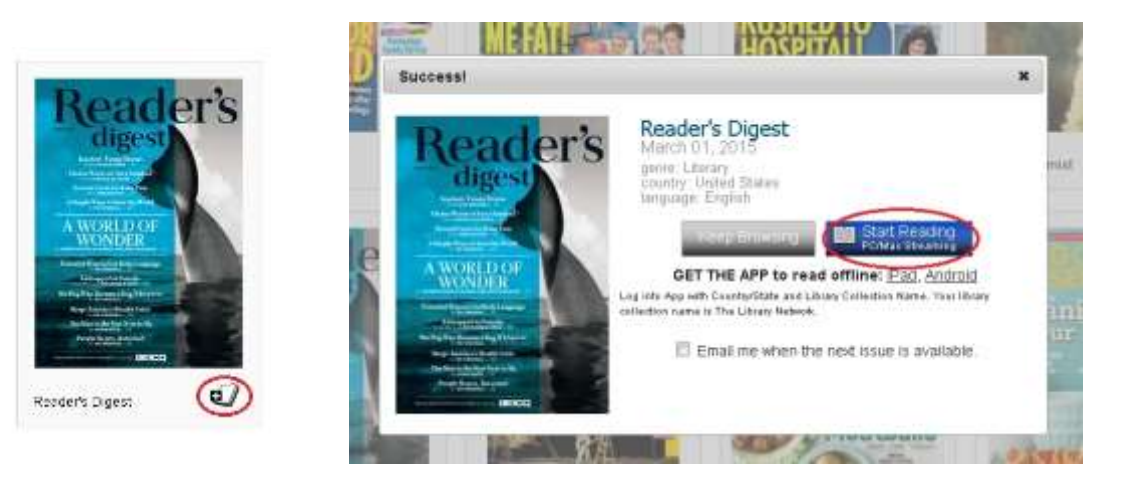

#### Read Your Magazines

**Note:** You must first browse for and download magazines using a web browser on your computer or mobile device.

**Computer users -** Zinio is available for use entirely in your internet web browser.

> Compatible with PC—Internet Explorer 10+, Chrome, and Firefox Compatible with Mac—Safari, Chrome, and Firefox

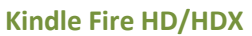

Use the link at the top of the eBranch page to download the app, or you may download it from the checkout screen on the Zinio website. Follow the iPhone/Android instructions to get your magazines on your device.

#### **Android & iOS users**

*Please note:* If you attempt to read the magazine within the internet browser on your tablet, you will receive a message that you need to update Adobe Flash on your device. *All Zinio magazines must be read in the Zinio for Libraries app on your tablet*.

Go to your device's store (App Store, Google Play, etc.). Search for **Zinio for Libraries**. Download the **Zinio for Libraries** app.

Login by selecting your country, state and library (**The Library Network**).

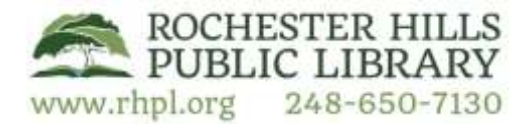

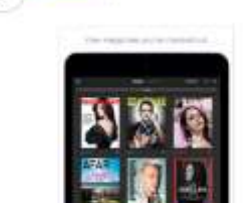

Zinio for Libraries

Zinia LLC \*\*\*\*\* GET

Z

zinio

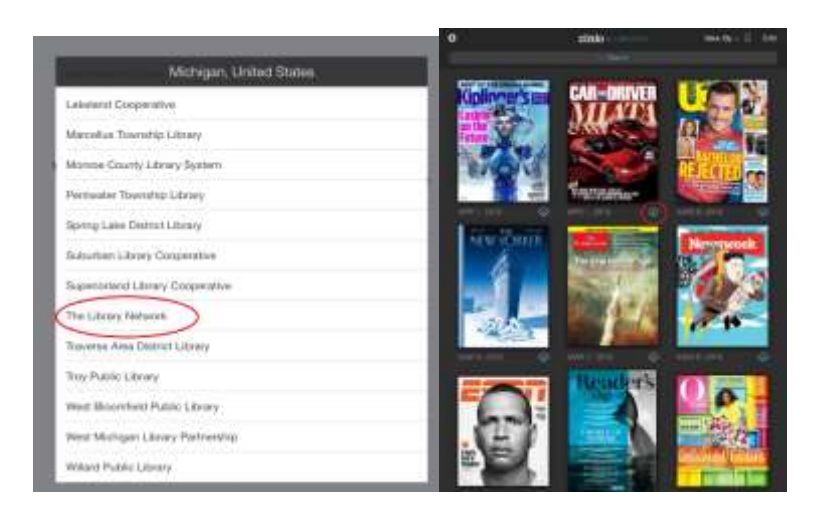

All of the magazines you have previously checked out in your web browser will be available. Tap on a cover to read and download a magazine. Any magazine with a cloud icon in the bottom right corner has not yet been downloaded and will not be available to read unless you are connected to the internet.

#### Additional Notes

- At this time, it is not possible to automatically subscribe to a magazine with RHPL's Zinio magazine service. You can, however, sign up for email alerts when a new issue of your favorite magazine is available. You'll receive one email a week with a list of your magazines that are updated and ready to check out.
- There is no limit to the number of magazines you can download and enjoy from RHPL's Zinio magazine service.
- Digital magazines that you download through RHPL's Zinio magazine service will never expire. If you delete a magazine, it can always be retrieved within your account.

Please visit<http://ebranch.rhpl.org/magazines>to view the FAQs, How-to Video, Zinio User's Guide, and a complete list of available magazines.

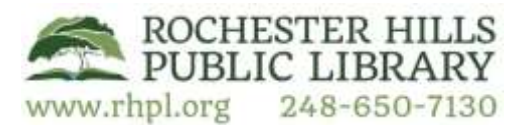

# RHPL Digital Magazines Available from

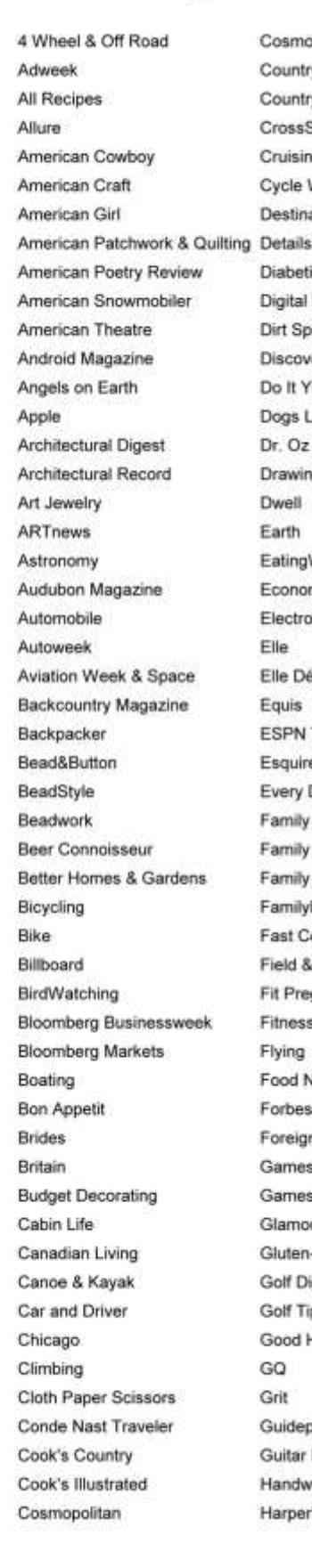

Cosmopolitan en Espanol Country Gardens Country Living CrossStitcher **Cruising World** Cycle World **Destination Weddings** Diabetic Living Digital Photo Pro Dirt Sports & Off-Road Discover Do It Yourself Dogs Life Dr. Oz The Good Life Drawing Dwell Earth EatingWell Economist Electronic Musician Elle Elle Décor Equis **ESPN The Magazine** Esquire Every Day with Rachael Ray Family Circle Family Handyman Family Tree FamilyFun Fast Company Field & Stream Fit Pregnancy Fitness Flying Food Network Magazine Forbes Foreign Policy Games World of Puzzles Gamesmaster Glamour Gluten-Free Living Golf Digest Golf Tips Good Housekeeping GO Grit Guideposts Guitar Player Handwoven Harper's Bazaar

PAPER Hello (Highlights) Hello! Magazine Parents **HGTV Magazine** High Five (Highlights) High Five Bilingue Highlights for Children **Hockey News** Horse & Rider Hot Rod House Beautiful Inc. Magazine Inked Interweave Crochet Interweave Knits iPad for Parents Kiplinger's Personal Finance RasPi Magazine Kitchen Garden Knit&Spin Lapidary Journal Living the Country Life Lucky Macworld Marie Claire Martha Stewart Living Martha Stewart Weddings Maxim Men's Fitness Men's Health mental floss Midwest Living Model Railroader MOTHER EARTH NEWS Mother Jones Motor Trend Motorcyclist Muscle & Fitness Nat Geo Traveler Nation National Enquirer National Geographic Natural Health net New York Review of Books Newsweek Nylon O, The Oprah Magazine OK! Magazine Organic Life Outdoor Life Outdoor Photographer Outside Oxygen

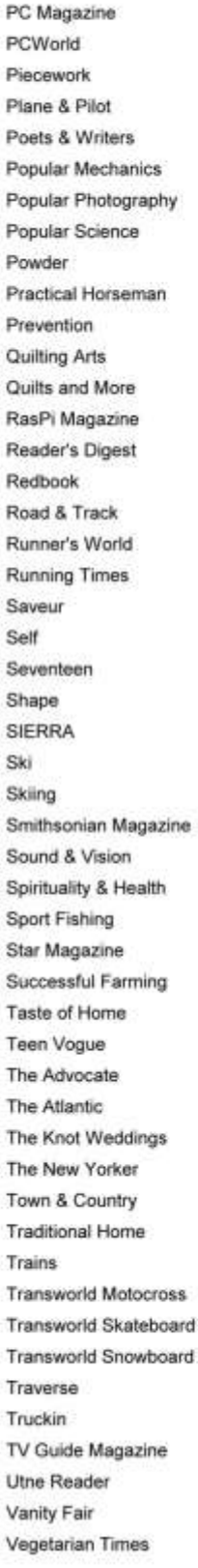

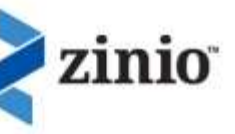

Veranda Vibe VIV Voque W Magazine Weight Watchers Wired Woman's Day Women's Adventure Women's Health WOOD Woodcraft Woodworker's Journal Working Mother Writer Yoga Journal

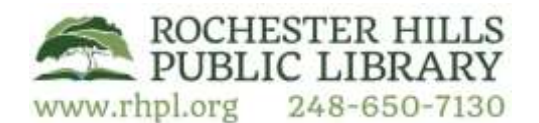